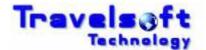

The following Booking Engine Enhancements are now available with the new version released on 03 May 2012:

### **Now Implemented and Enabled for All Customers:**

## 1. Customers with Approvals Activated

System bookers now have the ability now to re-generate the approval emails.

System bookers now have the ability to change the approver/s for a booking.

(See the accompanied guide IBE\_Approvals\_Regenerate\_Change\_Guide.pdf on how this functions)

Booking Approval Status is shown on the home screen. (Pending / Approved / Rejected)

|                | BOOKINGS ON FILE |                  |                  |          |                  |  |  |  |
|----------------|------------------|------------------|------------------|----------|------------------|--|--|--|
| Record Locator | Request Number   | Depart Date      | Create Date      | Company  | Traveller        |  |  |  |
| R72R3W         | 543 Approved     | 20/8/2012 6:00AM | 2/4/2012 3:10PM  | ANDERSON | MR.DAVID WHISTON |  |  |  |
| ZZHHR8         | 569 Approved     | 24/7/2012 8:50AM | 2/5/2012 3:42PM  | ANDERSON | MR.JAKES MELLET  |  |  |  |
| <u>VLFDKM</u>  | 548 Approved     | 23/7/2012 9:00AM | 2/4/2012 11:55PM | ANDERSON | MRS.ANN LODGE    |  |  |  |

#### 2. Forgot Password

The user can have their password emailed to them from the "Forgot Password" button on the home page.

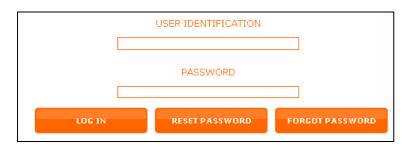

# 3. Online Booking Cancellations

Bookings which have not been ticketed and where travel is still pending can be cancelled online.

Cancelled bookings will also be identified on the home screen.

(See the accompanied guide IBE\_Cancel\_Booking\_Guide.pdf on how this functions)

| XXKC4G        | 582 Approved | 11/7/2012 6:00AM | 7/5/2012 7:43AM  | ANDERSON | MR.HENRY SMITH     |
|---------------|--------------|------------------|------------------|----------|--------------------|
| OMTZDE (CXLD) | 578 Pending  | 10/7/2012 6:05AM | 3/5/2012 2:25PM  | ANDERSON | MR.HENRY GERBER    |
| <u>S3TFKC</u> | 506 Approved | 10/7/2012 6:05AM | 10/2/2012 1:30PM | ANDERSON | MISS.SMITH JANETTE |
| TZOHSK (CXLD) | 564 Pending  | 10/7/2012 6:00AM | 2/5/2012 6:15AM  | ANDERSON | MR.JAN CONNOR      |

#### 4. Seating Options (Clientfiles & Unknown Travellers)

The seating options have been updated to include the following:

None Aisle Any Window Any
Aisle Back Window Back
Aisle Front Window Front

# 5. Approver cannot be the Traveller Notification

If the Traveller in the booking is selected as an Approver a notification will pop up to alert the booker.

They can continue or change the approver.

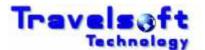

#### 6. Cities Search Input Fields

Functionality has been added to search by city code (JNB) or by name (Johannesburg)

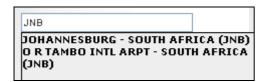

### 7. Itinerary Builder Trip Costs

The trip costs will now be displayed on the Itinerary Builder Screen with each segment added.

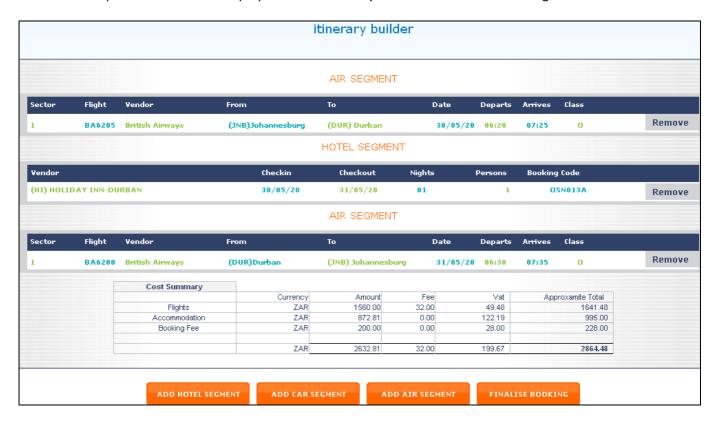

# 8. Actual Car Type – Car Availability Display

The actual vehicle type will be display when the mouse is hovered over the Car Type Code.

The Car Type will initially display the 4 character car code: CDMR

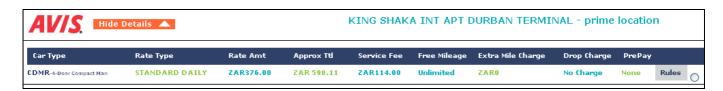

Hover the mouse over the Car Type CDMR then it will display the actual vehicle: TOYOTA COROLLA

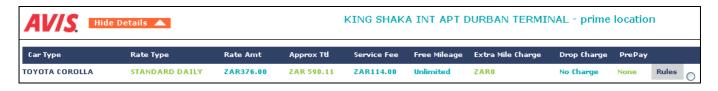

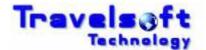

### New Optional – Activated on Request of the Travel Agency (Contact Travelsoft to have any function enabled)

## 1. Approvals can now be done via an SMS Reply (Chargeable Module)

If a company is activated for this function, approvers will then also receive an SMS from which they can approve / reject from by simply replying to the SMS.

A Galileo notepad entry will be added to the PNR identifying who cancelled the PNR.

NP.RX\*CXLD ONLINE BY MISS TRAVEL BOOKER

(See the accompanied guide IBE\_Booking\_Authorisation\_SMS\_Reply\_Guide.pdf on how this functions)

The cost for this module is R60-00 exc VAT per month plus SMS costs at R0.35 exc VAT per sms sent.

#### 2. Generate SMS Approval Code for Approvals

This can now be enabled or disabled in it is not required by the company.

### 3. Booker Approval Override Function

A booker login can now be enabled to allow them to override approval for any booking made. (See the accompanied guide IBE\_Booker\_Approval\_Override\_Guide.pdf on how this functions)

# 4. Cost Centres Linking to Bookers & Approvers

Bookers and Approvers can now be linked to Cost Centres

This function will allow bookers to only use Cost Centres linked to them, and allowed approvers for that specific Cost centre will only then be displayed in the Approvers List.

#### 5. Service Fees – Per Booking Fee

A per booking fee can now be used for clients. This is a fee to be shown regardless of what is booked.

# 6. Central Travel Coordinator Copy To Email Functionality

An email address can be added which is copied in on all emails from the system

#### 7. Hotel Rate Per Night Limit

A hotel rate per night limit can be set which will eliminate hotels on the complete availability where the rate is higher than the allowed rate per night.

# 8. Flights - Book Lowest Fare Option

This function if enabled will include an input field for the user to specify the reason why the lowest available fare was not booked.

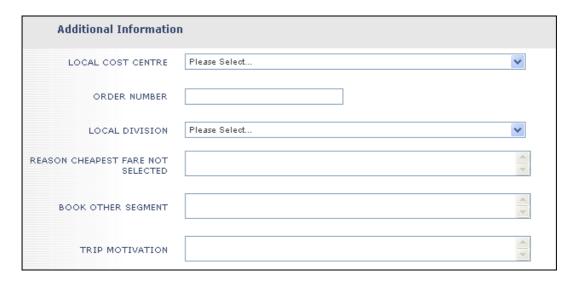